知 WSM移动终端详细信息页面的今天终端带宽趋势图显示为无数据

[WSM](https://zhiliao.h3c.com/questions/catesDis/229) **[汤祺](https://zhiliao.h3c.com/User/other/4091)** 2022-01-13 发表

组网及说明

WSM监控AC并读取AC、AP、及移动终端的相关指标数据

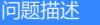

WSM移动终端列表里进入移动终端详细信息页面后,会发现今天终端带宽趋势图显示为无数据

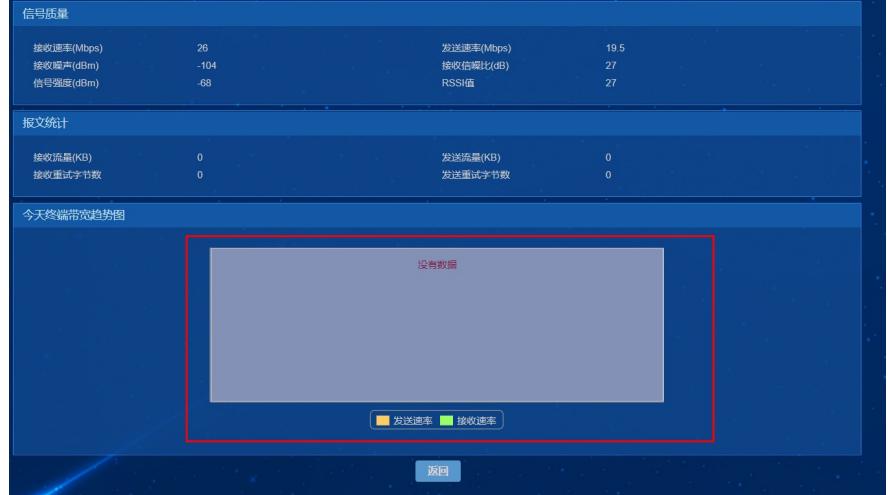

## 过程分析

## 查看移动终端列表上方性能采集参数处是否有启用移动终端的性能采集

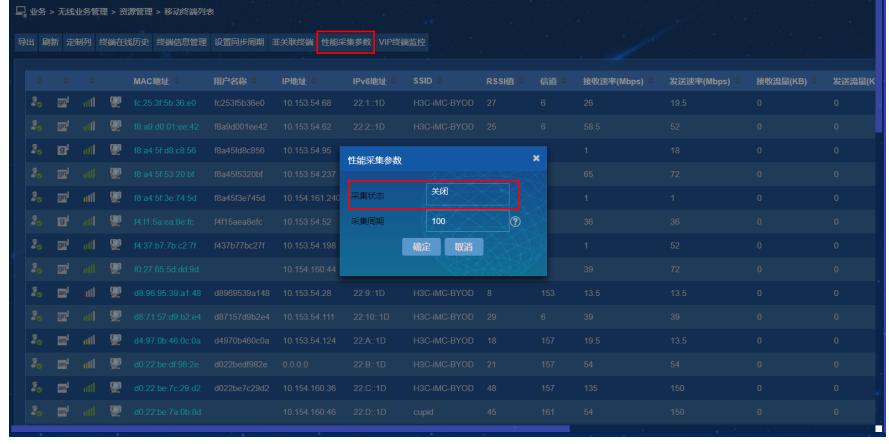

## 解决方法

、针对移动终端开启性能采集即可

、注意:开启后对设备会产生较大性能压力,若关联的移动终端较多,还需谨慎操作